# **SISTEM INFORMASI KASIR PADA BENGKEL BODY REPAIR MOBIL "A.B.P GARAGE" BERBASIS WEBSITE**

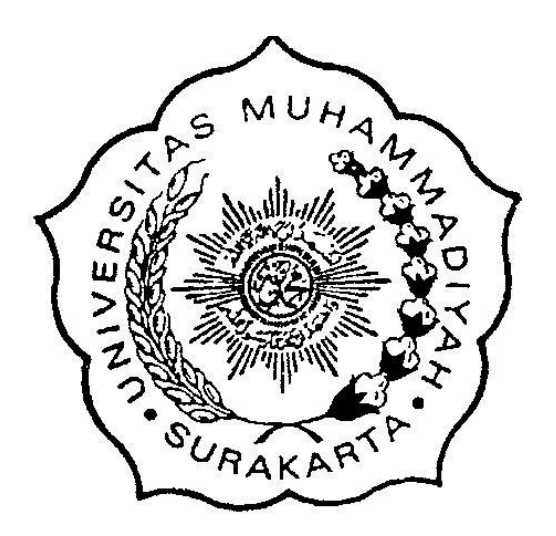

**Disusun sebagai salah satu syarat memperoleh Gelar Strata I pada Jurusan Informatika Fakultas Komunikasi dan Informatika**

> **Oleh: ARDITA MAHENDRA L200170068**

**PROGRAM STUDI INFORMATIKA FAKULTAS KOMUNIKASI DAN INFORMATIKA UNIVERSITAS MUHAMMADIYAH SURAKARTA 2022**

### **HALAMAN PERSETUJUAN**

# SISTEM INFORMASI KASIR PADA BENGKEL BODY REPAIR MOBIL "A.B.P **GARAGE" BERBASIS WEBSITE**

# PUBLIKASI ILMIAH

Oleh:

# **ARDITA MAHENDRA** L200170068

Telah diperiksa dan disetujui untuk diuji oleh:

Dosen Pembimbing

Maryam, S.Kom., M.Eng. NIK. 100.1919

### **HALAMAN PENGESAHAN**

#### SISTEM INFORMASI KASIR PADA BENGKEL BODY REPAIR MOBIL "A.B.P **GARAGE" BERBASIS WEBSITE**

#### **OLEH**

#### **ARDITA MAHENDRA**

#### L200170068

Telah dipertahankan di depan Dewan Penguji Fakultas Komunikasi dan Informatika Universitas Muhammadiyah Surakarta Pada hari Kamis, 27 Januari 2022 dan dinyatakan telah memenuhi syarat

**Susunan Dewan Penguji:** 

1. Maryam, S.Kom., M.Eng. (Ketua Dewan Penguji)

2. Devi Afriyantari Puspa Putri, S.Kom., M.Sc.

(Anggota I Dewan Penguji)

3. Dimas Aryo Anggoro, S.Kom., M.Sc.

(Anggota II Dewan Penguji)

Dekan Fakultas Komunikasi dan Informatika

S.T., M.Sc., Ph.D. **NIK. 881** 

#### **PERNYATAAN**

Dengan ini saya menyatakan bahwa dalam publikasi ilmiah ini tidak terdapat karya yang pernah diajukan untuk memperoleh gelar kesarjanaan di suatu perguruan tinggi dan sepanjang pengetahuan saya juga tidak terdapat karya atau pendapat yang pernah ditulis atau diterbitkan orang lain, kecuali secara tertulis diacu dalam naskah dan disebutkan dalam daftar pustaka.

Apabila kelak terbukti ada ketidakbenaran dalam pernyataan saya di atas, maka akan saya pertanggungjawabkan sepenuhnya.

Surakarta, 27 Januari 2022

Penulis

**ARDI7** MAHENDRA

L200170068

### **SISTEM INFORMASI KASIR PADA BENGKEL BODY REPAIR MOBIL "A.B.P GARAGE" BERBASIS WEBSITE**

#### **Abstrak**

Penggunaan teknologi dalam perusahaan tidak hanya mendukung proses bisnis tetapi juga sangat penting bagi pendapatan perusahaan. Pemilik bisnis selalu memperhatikan perkembangan teknologi yang ada guna meningkatkan kesuksesan bisnisnya. Oleh karena itu banyak perusahaan yang ingin menerapkan teknologi dalam setiap aspek proses bisnisnya. Bengkel body repair mobil "A.B.P Garage" merupakan usaha yang bergerak dibidang otomotif. Hingga saat ini, sistem transaksi bengkel ini masih menggunakan metode pembayaran manual dengan ditulis menggunakan buku catatan penjualan. Laporan pendapatan atau penjualan per periode juga belum dimiliki bengkel tersebut. Sistem informasi kasir berbasis website diharapkan dapat mengoptimalkan proses transaksi di bengkel A.B.P Garage. Metode yang digunakan dalam pembuatan sistem ini adalah metode *waterfall*. Penelitian ini menggunakan metode penelitian pengamatan dan tinjauan pustaka. Aplikasi ini dibuat menggunakan PHP dan MySQL yang terhubung dengan PHPMyAdmin dengan XAMPP sebagai web server serta menggunakan Visual Studio Code sebagai kerangka pemrograman, sistem yang dibangun dapat menghasilkan laporan penjualan. Hasil yang diperoleh setelah pengujian black box adalah sistem dapat berjalan sesuai fungsi yang diharapkan. Pengujian yang kedua yaitu pengujian kuesioner SUS dengan 30 responden dan mendapatkan nilai rata-rata 76,16 yang artinya sistem layak digunakan. Manfaat yang didapatkan bagi pemilik adalah kemudahan dalam proses pencatatan data transaksi dan pengelolaan rekap laporan.

**Kata kunci:** Sistem Informasi Kasir, Bengkel, Website, PHP

#### **Abstract**

The use of technology in the company not only supports business processes but is also very important for company revenue. Business owners always pay attention to existing technological developments in order to increase their business success. Therefore, many companies want to apply technology in every aspect of their business processes. Car body repair workshop "A.B.P Garage" is a business engaged in the automotive sector. Until now, this workshop transaction system still uses the manual payment method written using a sales record book. The workshop does not yet have a report of income or sales per period. The website-based cashier information system is expected to optimize the transaction process at the A.B.P Garage workshop. The method used in making this system is the *waterfall* method. This research uses observational research methods and literature review. This application is created using PHP and MySQL which is connected to PHPMyAdmin with XAMPP as a web server and uses Visual Studio Code as a programming framework, the system built can generate sales reports. The results obtained after black box testing are the system can run according to the expected function. The second test is testing the SUS questionnaire with 30 respondents and getting an average value of 76.16, which means the system is feasible to use. The benefit for the owner is the ease of recording transaction data and managing report recaps.

**Keywords:** Cashier Information System, Workshop, Website, PHP

#### **1. PENDAHULUAN**

Pada zaman modern kali ini perkembangan teknologi sangat cepat sehingga kebutuhan akan berbagai informasi semakin meningkat. Teknologi komputer dapat digunakan dalam berbagai bidang, salah satunya pada bidang sistem informasi, sistem informasi merupakan kombinasi dari teknologi informasi dan aktivitas manusia untuk mendukung operasi dan manajemen (Hilari & Siti, 2017). Informasi yang disampaikan melalui suatu website kepada perusahaan maupun pelanggan lebih efektif dan juga efisien, apalagi dengan didukung menggunakan *multimedia* seperti suara, video, dan lain-lain yang membuat suatu *website* lebih menarik. Selain itu website dapat di-update terus menerus sehingga lebih fleksibel. Terciptanya website dalam suatu usaha menarik para pengusaha saat ini untuk memanfaatkan sarana fasilitas tersebut dengan melakukan penjualan berbasis web.

Metode pembayaran berbasis website tidak lagi asing bagi sebuah perusahaan baik perusahaan dagang maupun perusahaan jasa. Hal ini disebabkan banyak perusahaan telah menggangap dengan adanya fitur kasir berbasis website dapat memberikan keuntungan secara finansial maupun non finansial. Sistem informasi kasir sangat dibutuhkan dalam menjalankan usaha atau bisnis. Dibandingkan dengan kasir manual, sistem informasi kasir terutama berbasis website jauh lebih efektif dan efisien. Dari segi keamanan dan ketepatan pun juga lebih unggul dari pada kasir manual. Bengkel body repair mobil "A.B.P Garage" merupakan usaha yang bergerak dibidang otomotif. Hingga saat ini, bengkel ini masih menggunakan kasir atau sistem pembayaran manual. Zaman modern seperti saat ini tentunya usaha harus memiliki inovasi supaya memiliki kelebihan diantara pesaing-pesaingnya. Saat ini bengkel tersebut masih memanfaatkan sistem pembayaran yang konvensional dalam hal ini pelanggan melakukan pembayaran dan hanya dicatat secara tertulis atau manual. Sistem yang konvensional sering kali perusahaan mengalami berbagai masalah dalam hal pembayaran untuk pasar yang lebih luas seperti menumpuknya jumlah pelanggan dan banyaknya permintaan dari pelanggan.

Berdasarkan hasil wawancara yang dilakukan kepada pemilik bengkel dan observasi yang dilakukan penulis, proses sistem berjalan pada Bengkel Anugrah dimulai dari pelanggan melakukan *service* kendaraan dan selanjutnya dikelola data penjualan *sparepart* sesuai *service* yang dilakukan, dalam proses pengelolaan data bengkel seperti data *service* dan penjualan, bengkel ini belum menerapkan sistem secara terkomputerisasi. Setiap transaksi masih dilakukan secara manual yaitu masih dilakukan dengan ditulis menggunakan buku penjualan, dan belum terdapat laporan penjualan per periode (Meri & Arief, 2020).

2

Penelitian ini memiliki tujuan untuk membuat rancangan aplikasi kasir berbasis website dengan proses pembuatan menggunakan PHP dan MySQL yang terhubung dengan PHPMyAdmin dengan XAMPP sebagai web server serta menggunakan Visual Studio Code sebagai kerangka pemrograman. Penelitian lain yang sejenis menggunakan beraneka aplikasi pendukung dalam pembuatan sistem informasi mereka. Perancangan tampilan aplikasi gudang kasir dan sparepart pada Surya Motor Shop, tampilan ini menggunakan Bootstrap dengan bahasa pemrograman HTML, CSS, dan JavaScript (M. Esa, Teguh, & Adhistya, 2020). Kemudian pada penelitian aplikasi kasir penjualan susu Alomgada Kids Jakarta perancangan *database* yang diusulkan berupa ERD (*Entity Relation Diagram*) dan LRS (*Logical Record Structure*), implementasi program menggunakan *Microsoft Visual Basic 6.0*  dengan *database MS. Access* (Syamsul, Fajar, & Ali, 2019). Perbedaan sistem kasir dengan penelitian sebelumnya adalah sistem kasir pada A.B.P Garage ini menggunakan PHP yang dalam tahap pengkodeannya merupakan bahasa *scripting* yang melekat pada *Hyper Text Markup Language (HTML).* Tampilan halaman admin kasir A.B.P Garage ini tidak terpisah seperti halaman admin pada umumnya, melainkan sama dengan user petugas kasir hanya saja terdapat halaman data master untuk mengelola data biaya dan data user. Antarmuka adalah mekanisme komunikasi antara pengguna dan sistem. Antarmuka dapat menerima informasi dari pengguna dan memberikan informasi kepada pengguna untuk membantu mengarahkan penyelidikan masalah hingga solusi ditemukan (M. Esa, Teguh, & Adhistya, 2020).

Berdasarkan dari referensi jurnal yang terdahulu dapat disimpulkan bahwa objek penelitian mereka masih menggunakan metode penjualan dan pembayaran konvensional atau manual. Sedangkan pada zaman digital, teknologi sangat membantu dalam bidang perusahaan untuk menggunakan bisnisnya. Pembuatan sistem informasi kasir berbasis website ini diharapkan dapat memudahkan owner dalam melakukan transaksi dan dalam pengelolaan data usaha untuk pengembangan bisnis.

# **2. METODE**

Pada pengembangan sistem informasi kasir pada bengkel body repair mobil "A.B.P Garage" berbasis website ini penulis menggunakan metode *waterfall.* Metode *waterfall* adalah metode yang sering digunakan yaitu model pengembangan sekuensial (Caludia, 2007). Metode *waterfall* merupakan proses pengembangan perangkat lunak berurutan di mana kemajuan dianggap semakin menurun (seperti air terjun) melalui daftar fase yang harus dijalankan agar berhasil membangun perangkat lunak komputer (Muh. Muntashir & Maryam, 2020). Persyaratannya harus jelas sebelum melanjutkan ke tahap desain berikutnya. Pengujian dilakukan setelah kode dikembangkan sepenuhnya. Setiap produk kerja atau aktivitas diselesaikan sebelum melanjutkan ke berikutnya (S. Balaji & M. Sundararajan, 2012). Keuntungan dari penggunaan metode *waterfall* diantaranya dapat melakukan kontrol dan analisis setiap tahapan, sehingga meminimalkan kemungkinan kesalahan (Gunanto, Sudarmilah, 2020). Model air terjun menyediakan pendekatan alur hidup perangkat lunak secara sekuential atau terurut terbagi menjadi lima tahapan dimulai dari analisis, desain, penulisan kode program, pengujian, dan penerapan (Ginanjar, 2017). Bagan dapat ditunjukkan seperti pada Gambar 1.

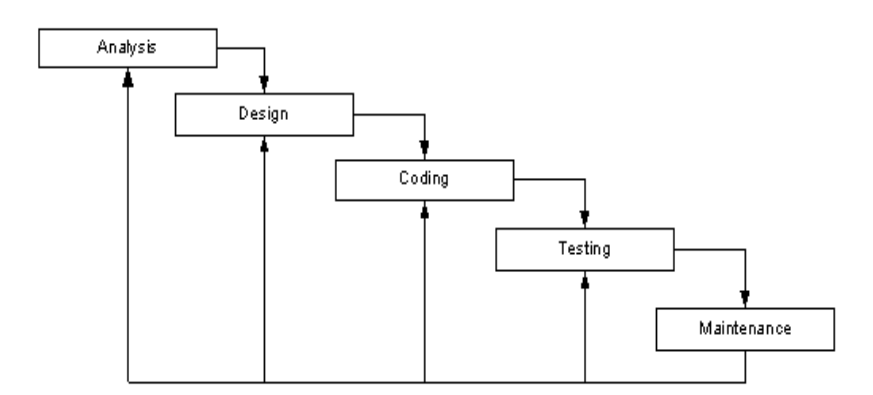

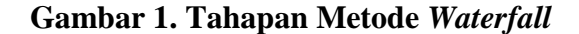

#### **2.1 Analysis**

Dalam tahap analisa kebutuhan ini bertujuan untuk menganalisis kebutuhan yang dibutuhkan dalam perancangan baik berupa dokumen maupun sumber lain yang dapat membantu dalam menentukan solusi permasalahan yang ada. Dalam analisis kebutuhan terdapat dua yaitu kebutuhan fungsional dan kebutuhan non-fungsional.

Kebutuhan fungsional pada sistem informasi kasir pada bengkel body repair mobil A.B.P Garage ini terdapat beberapa fungsi antara lain yaitu sistem dapat melakukan perintah dari user seperti membuat, mencetak, mengubah dan menghapus data transaksi. Halaman laporan dapat menampilkan dan mencetak rekap laporan transaksi. Kemudian terdapat halaman data master yang terdiri dari data pelanggan, data biaya dan data user. Setiap halaman data master dapat melakukan perintah tambah, ubah dan hapus. Admin dapat melakukan pengelolaan data dengan memasukkan data transaksi, data pelanggan, data biaya layanan servis, dan data user.

Kebutuhan non-fungsional terdapat dua yaitu kebutuhan untuk perangkat keras dan perangkat lunak. Untuk perangkat keras, kebutuhan non-fungsional pada pengembangan sistem kasir bengkel ini yaitu *Personal Computer* dengan spesifikasi (Intel Core i5-7200U CPU @ 2.50GHz (4 CPUs), ~2.7GHz. RAM 8Gb). Kebutuhan untuk perangkat lunak yaitu sistem operasi *windows 10* (64 bit), beserta aplikasi penunjang diantaranya *XAMPP*, *Microsoft Visual Studio Code*, *web browser Mozilla Firefox*, *Balsamiq Mockup 3*, dan *DBDesigner 4*.

#### **2.2 Design**

Tahapan perancangan sistem mengalokasikan kebutuhan-kebutuhan sistem baik perangkat keras maupun perangkat lunak dengan membentuk arsitektur sistem secara keseluruhan. Perancangan perangkat lunak melibatkan identifikasi dan penggambaran abstraksi sistem dasar perangkat lunak dan hubungannya. Unified Modeling Language (UML) adalah langkah pertama untuk mengembangkan metode desain berorientasi objek dan notasi standar untuk pemodelan objek dunia nyata dan terdiri dari empat belas jenis diagram yang berbeda (Ihab, Humam, & Wasan, 2018). Desain perangkat lunak ini menggunakan permodelan basis data dengan menggunakan Use Case, Activity Diagram, dan ERD (*Entity Relationship Diagram).* 2.2.1 Use Case Diagram

Use case diagram mendeskripsikan sebuah interaksi antara satu atau lebih aktor dengan sistem yang akan dibuat. Use case diagram digunakan untuk mengetahui fungsi apa saja yang ada di dalam sebuah sistem dan siapa saja yang berhak menggunakan fungsi-fungsi tersebut (Carlos & Paula, 2009). Pada use case diagram sistem kasir bengkel ini, terdapat dua aktor yaitu admin dan petugas kasir sebagai user. Sebelum mengakses sistem kasir bengkel, admin dan petugas kasir harus melakukan login terlebih dahulu hingga berhasil terverifikasi oleh database. Akses yang didapatkan petugas kasir terbatas dibandingkan admin. Petugas kasir hanya dapat melakukan transaksi dan mengelola laporan, sedangkan admin dapat mengakses sama dengan petugas kasir namun admin dapat mengelola data master yang berisi data biaya dan data user. Use case diagram pada sistem informasi ini yang ditunjukkan seperti pada Gambar 2.

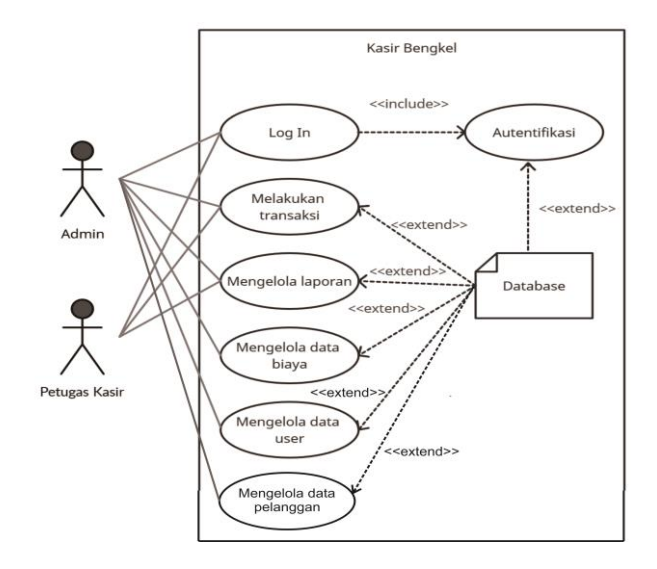

**Gambar 2.** *Use Case Diagram* **Kasir Bengkel**

# 2.2.2 Activity Diagram

Activity Diagram adalah diagram yang menggambarkan workflow (aliran kerja) atau aktivitas dari sebuah sistem atau proses bisnis (J. Czopik, MA Kosinar, & J. Stolfa, 2015). Activity Diagram user login ditunjukkan seperti pada Gambar 3. Seorang user harus melakukan login terlebih dahulu sebelum dapat mengakses sistem. Tiap user harus memasukkan *username* dan *password* yang nantinya akan diautentifikasi *database*. Setelah berhasil login, sistem akan mengarahkan user ke halaman utama web, dan apabila user salah memasukkan *username* maupun *password* maka sistem akan tetap menampilkan halaman login hingga user tersebut benar memasukkan *username* dan *password* mereka.

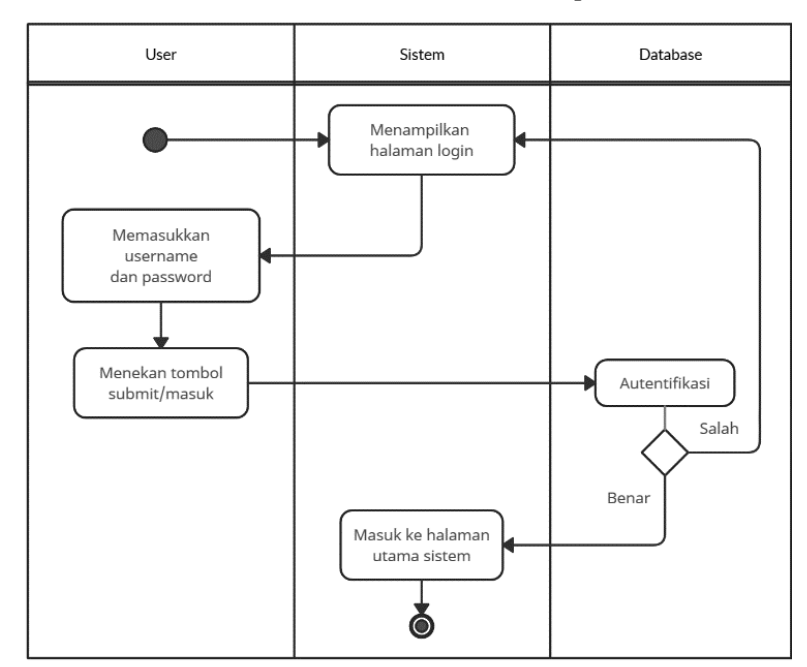

**Gambar 3.** *Activity Diagram* **user login**

Activity Diagram tambah transaksi ditunjukkan seperti pada Gambar 4. Aktivitas transaksi ini dilakukan user untuk menambah data transaksi baru yang nantinya akan disimpan di database. Setelah login, user dapat menambah transaksi baru yang berisi kolomkolom diantaranya nomor nota, jenis layanan service, biaya, bayar, kembalian, total bayar, dan nama pelanggan. Terdapat kolom yang akan otomatis terisi sendiri oleh sistem yaitu nomor nota, biaya, kembalian, dan total bayar karena dalam proses penulisan kode sudah terkonsep oleh algoritma. Tombol simpan adalah tombol untuk menyimpan data yang sudah dimasukkan pada halaman tersebut yang selanjutnya akan disimpan ke database. Namun apabila terdapat kolom yang belum terisi dan user menekan tombol simpan maka data tidak akan tersimpan ke database dan terdapat notifikasi pada kolom yang masih kosong.

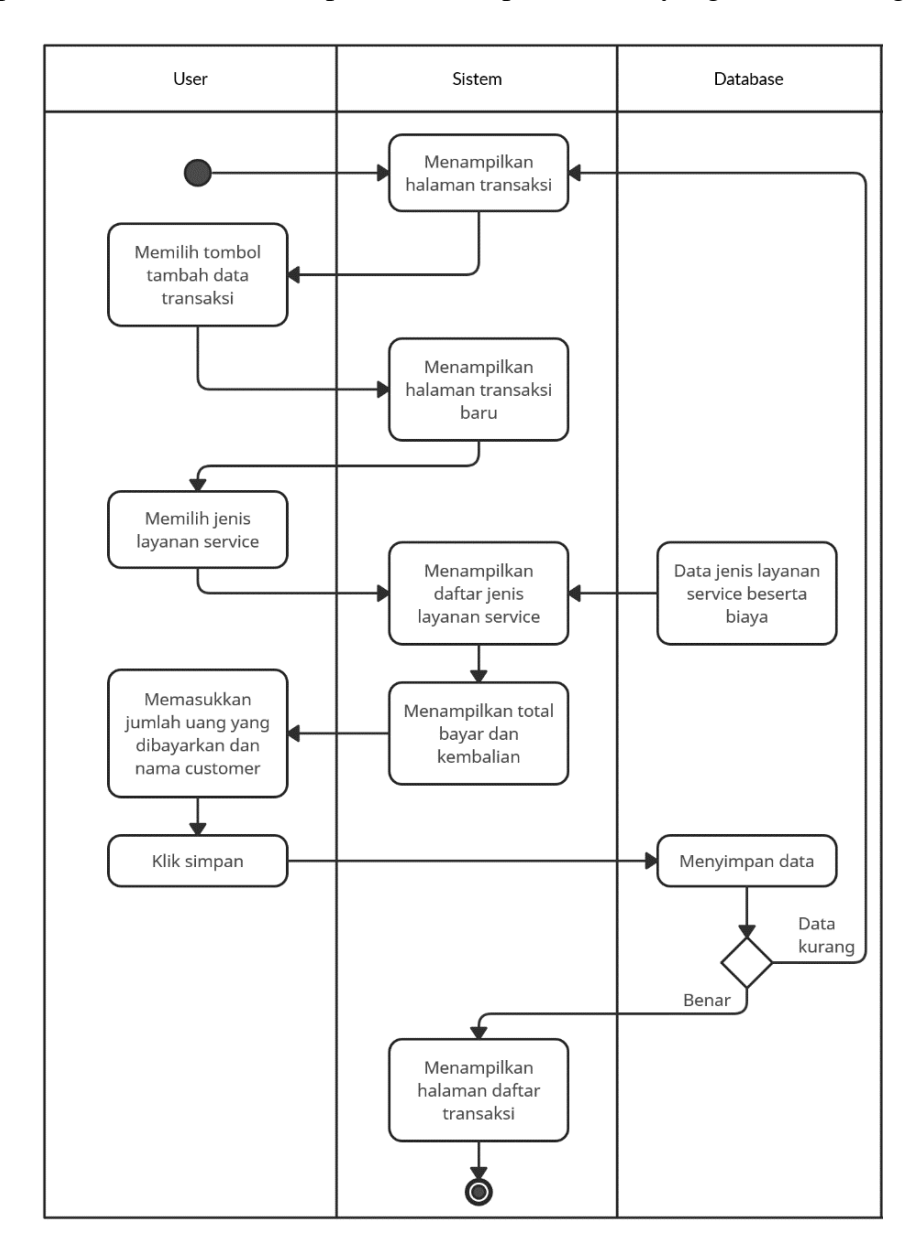

**Gambar 4. Activity Diagram tambah transaksi**

#### 2.2.3 ER Diagram

Gambar 5 merupakan bentuk ER Diagram dari sistem informasi kasir pada bengkel body repair mobil A.B.P Garage yang menggambarkan entitas, atribut, dan relasi. Entity relationship diagram (ERD) merupakan salah satu diagram utama representasi dari model data konseptual yang mencerminkan persyaratan data pengguna dalam database sistem (Nergiz, Gul, Ozkan, & Damla, 2013). Entitas pada sistem kasir bengkel ini diantaranya user, transaksi, transaksi\_jenis, pelanggan, teknisi dan biaya. Alur pada gambar 5 yaitu user mengelola suatu transaksi, kemudian memilih teknisi, pelanggan, jenis layanan dan biaya. User juga mengelola biaya yang dimiliki oleh jenis layanan. Transaksi menghasilkan nota dan diserahkan kepada pelanggan.

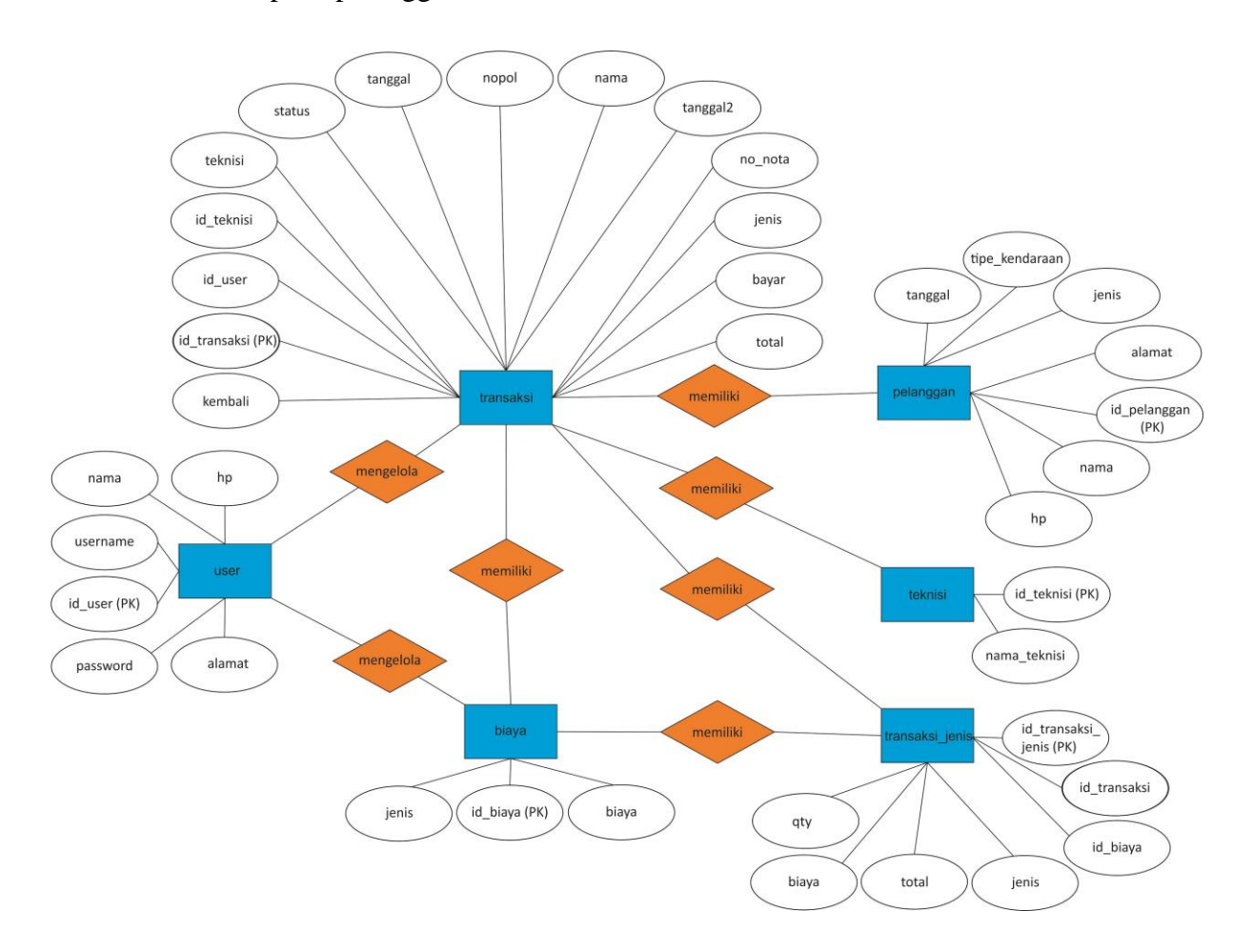

**Gambar 5. ER Diagram**

#### **2.3 Coding**

Dalam tahapan ini perancangan sistem baru dibuat dengan menggunakan aplikasi *Visual Studio Code* dan *PHP* sebagai bahasa pemrograman dan *MySQL* untuk membuat *database*  serta *XAMPP* sebagai penghubung server *database*. Website yang dibuat memiliki desain template *framework PHP* yang dapat ditemukan pada website *Boostrap.*

#### **2.4 Testing**

Unit-unit individu program atau program digabung dan diuji sebagai sebuah sistem lengkap untuk memastikan apakah sesuai dengan kebutuhan perangkat lunak atau tidak. Pada tahapan ini pengujian program dilakukan dengan menggunakan *Black Box Testing* dan *Kuesioner SUS* dengan harapan bahwa perancangan yang sudah dibuat dapat berjalan dengan sesuai kehendak. Rekayasa perangkat lunak pengujian *Black Box* adalah metode pengujian yang berhubungan dengan hasil internal yang tidak diketahui (Alia, 2006). Penguji melihat perangkat lunak sebagai "kotak hitam" tidak diperlukan untuk menampilkan konten, tetapi tunduk pada pengujian eksternal. Dalam jenis pengujian kotak hitam ini, perangkat lunak akan berjalan dan kemudian mencoba menguji apakah perangkat itu memenuhi kebutuhan yang telah ditetapkan pengguna di awal tanpa membongkar daftar program (Bhakti, Rahmadani, Deci, Marnis, & Ibnu, 2019). Sebuah konsep pengujian *usabiliy* yaitu *System Usability Scale* merupakan sebuah skala *usability* yang reliabel dan murah yang dapat digunakan untuk mengevaluasi *usability* sebuah sistem secara global (J. Brooke, 1996). SUS berdasarkan pada skala kuesioner Likert dengan pertanyaan yang telah distandarisasi yang dapat memberikan nilai rata-rata *usability* dan kepuasan pengguna dengan skala 0–100 (Danar, Bambang, & Eko, 2019). Versi standar SUS memiliki 10 item, masing-masing dengan lima langkah yang diawali dengan "Strongly Disagree" dan "Strongly Agree." Ini adalah kuisioner campuran dimana item bernomor ganjil bernada positif dan item bernomor genap bernada negatif (James & Jeff, 2017). Setelah pengujian, perangkat lunak dapat dikirimkan ke *customer* atau owner bengkel*.*

#### **2.5 Maintenance**

Proses pemeliharaan ini penulis mengupayakan pengembangan sistem yang telah di rancang terkait *software* dan *hardware* dapat dibuat maksimal agar aplikasi dapat berjalan dengan baik. Tahapan ini merupakan tahapan yang paling panjang. Sistem dipasang dan digunakan secara nyata*. Maintenance* melibatkan pembetulan kesalahan yang tidak ditemukan pada tahapan-tahapan sebelumnya, meningkatkan implementasi dari unit sistem, dan meningkatkan layanan sistem sebagai kebutuhan baru. Bengkel A.B.P diharapkan dapat memelihara sistem informasi kasir dengan baik yang selanjutnya akan mereka gunakan untuk keperluan bisnis.

# **3. HASIL DAN PEMBAHASAN**

Sistem Informasi Kasir Bengkel Body Repair Mobil A.B.P Garage Berbasis *Website* telah dikembangkan sesuai dengan metode perancangan sistem yaitu *waterfall*. Fungsi yang dapat dilakukan sistem informasi berbasis website dari hasil penelitian yaitu mempermudah pencatatan data transaksi. Sistem informasi ini memiliki beberapa menu setelah petugas kasir maupun admin melakukan login. Pada header terdapat menu beranda, transaksi, laporan, data master, dan logout. Perbedaan menu petugas kasir dan admin yaitu admin memiliki akses menu data master sedangkan petugas kasir tidak.

# **3.1 Halaman Sistem Informasi Kasir Bengkel Body Repair Mobil A.B.P Garage**

# **3.1.1** Halaman Beranda

Halaman beranda merupakan tampilan pertama yang ditampilkan oleh sistem setelah melakukan login. Tampilan beranda menyesuaikan sesuai user yang login. Beranda berisikan informasi fungsi tertulis serta tabel laporan harian bagi user yang telah login. Gambar 6 merupakan tampilan beranda admin sedangkan Gambar 7 merupakan tampilan beranda petugas kasir.

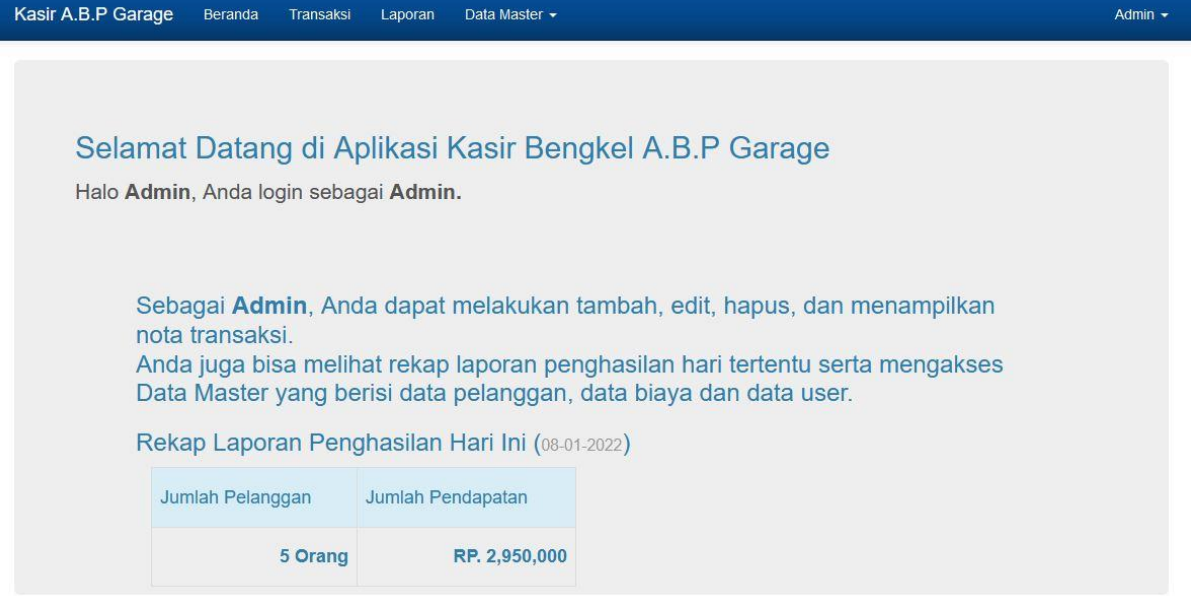

**Gambar 6. Halaman Beranda Admin**

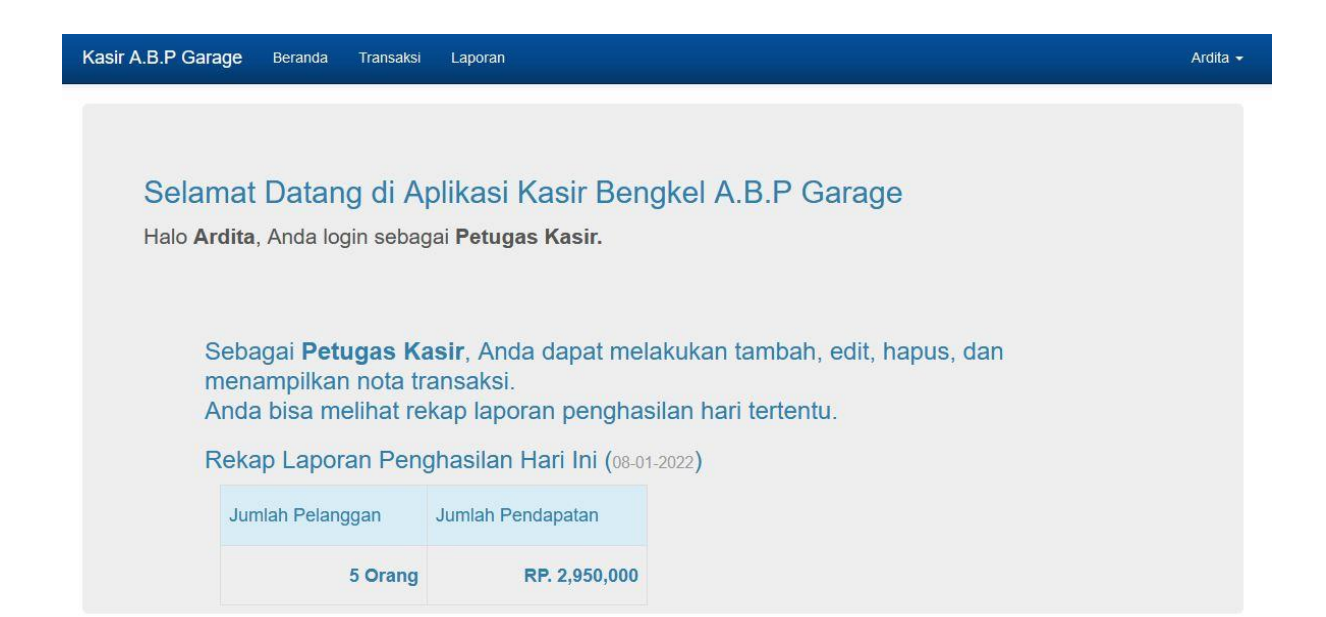

# **Gambar 7. Halaman Beranda Petugas Kasir**

#### 3.1.2 Halaman Transaksi

Gambar 8 merupakan tampilan halaman transaksi yang berisi daftar data transaksi yang sudah terjadi dengan detail nomor nota, nomor polisi, nama pelanggan, jenis layanan service, teknisi, bayar, total bayar, dan tanggal masuk, tanggal keluar, dan status. Pada halaman transaksi user juga dapat melakukan aksi yaitu tambah data, mengubah status, mencetak nota, mengubah dan menghapus data transaksi.

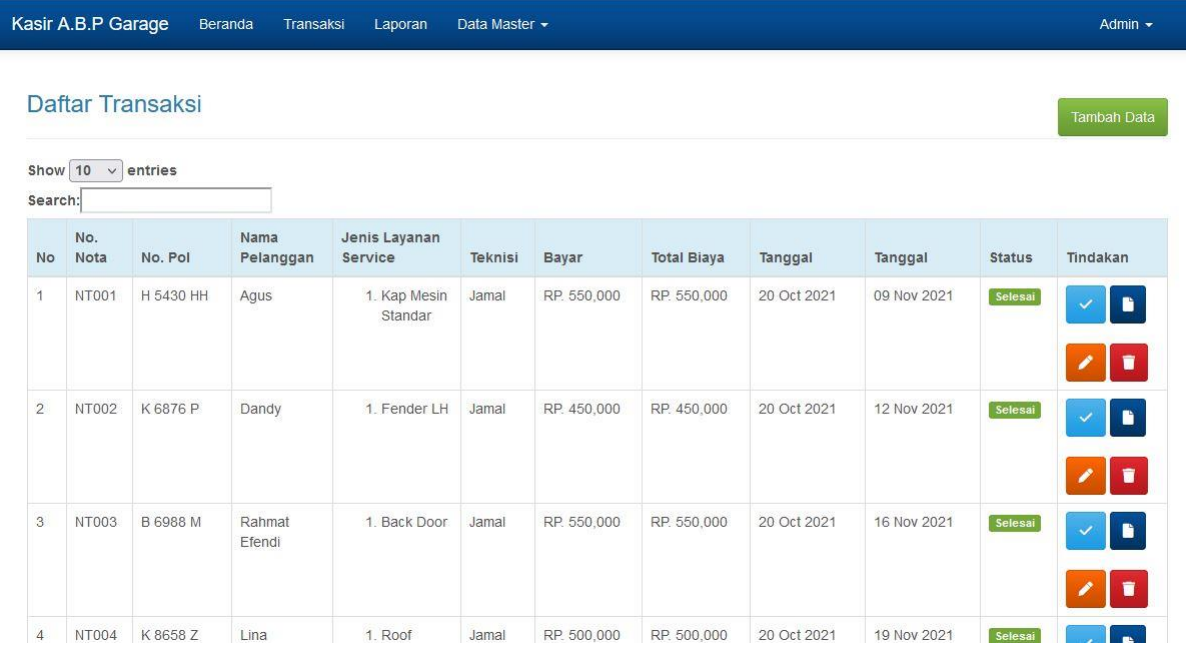

**Gambar 8. Halaman Transaksi**

Gambar 9 merupakan tampilan halaman tambah transaksi baru yang berupa form pengisian. Data yang perlu diinput pada form pengisian yaitu jenis nomor polisi, jenis layanan service, teknisi, nama pelanggan, dan bayar. Kolom form yang berwarna abu-abu akan terisi otomatis oleh sistem.

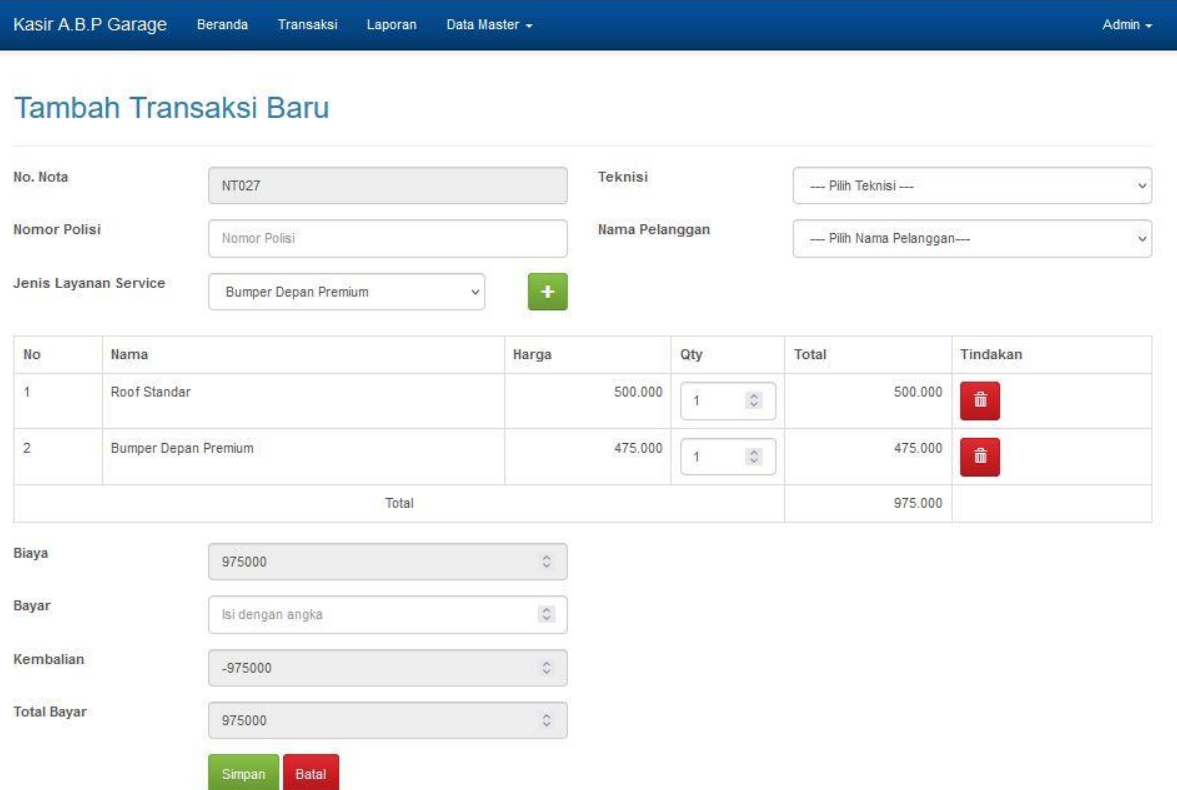

# **Gambar 9. Halaman Tambah Transaksi Baru**

Gambar 10 merupakan tampilan halaman edit data transaksi yang berupa form pengisian. Aksi dan fungsi pada halaman edit data transaksi ini hampir mirip dengan halaman tambah transaksi baru. Perbedaan terletak pada form yang sudah terisi data yang telah tersimpan sebelumnya dan data dapat diganti sesuai kebutuhan kecuali pada kolom nota.

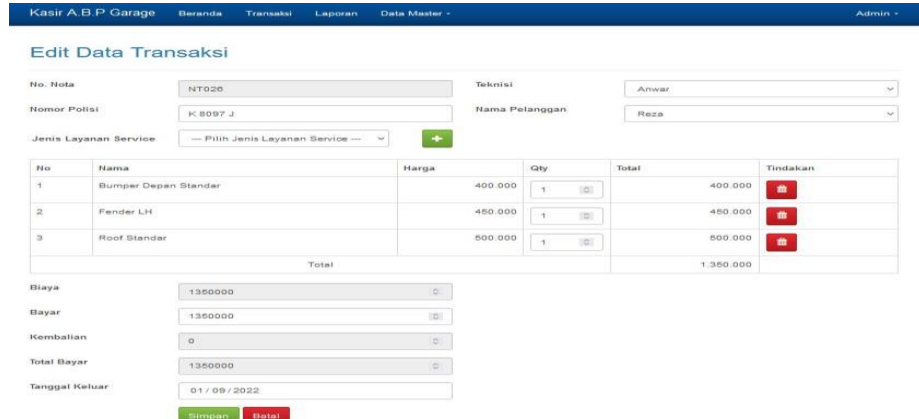

#### **Gambar 10. Halaman Edit Data Transaksi**

Gambar 11 merupakan tampilan halaman cetak nota setelah admin menekan tombol nota. Nota dapat dicetak menjadi dalam bentuk file pdf atau dapat dicetak dengan printer secara langsung. Nota berisi informasi nomor nota, nama pelanggan, teknisi, bayar, total biaya, tanggal masuk, tanggal keluar, dan jenis layanan service. Nota tersebut dapat diberikan kepada pelanggan untuk disimpan sebagai invoice transaksi dan bukti ketika pengambilan.

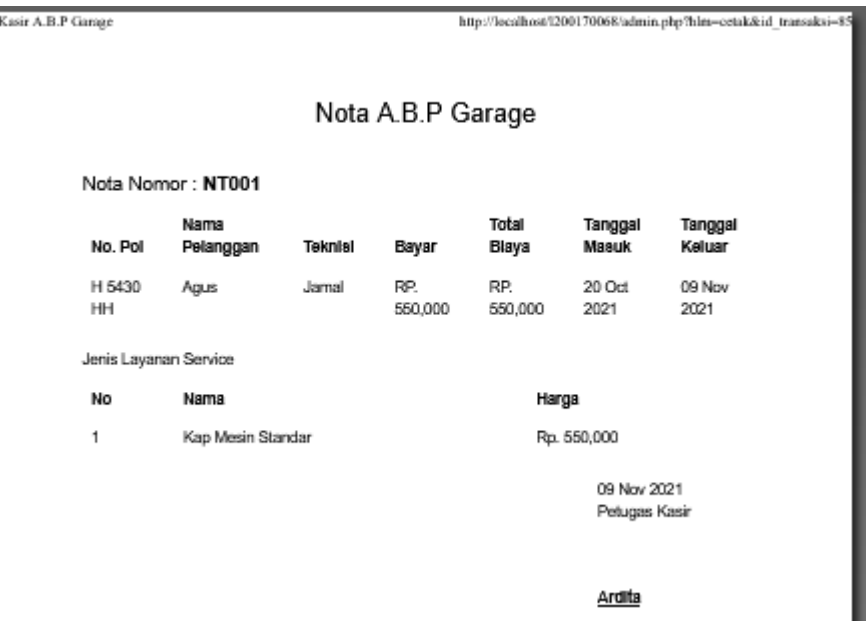

**Gambar 11. Halaman Cetak Nota**

# 3.1.3 Halaman Laporan

Gambar 12 merupakan tampilan halaman laporan sebelum user menginput tanggal pertama dan tanggal kedua untuk melihat rekap laporan penghasilan sesuai tanggal yang telah dipilih. Terdapat juga tabel rekap laoran penghasilan pada hari tersebut.

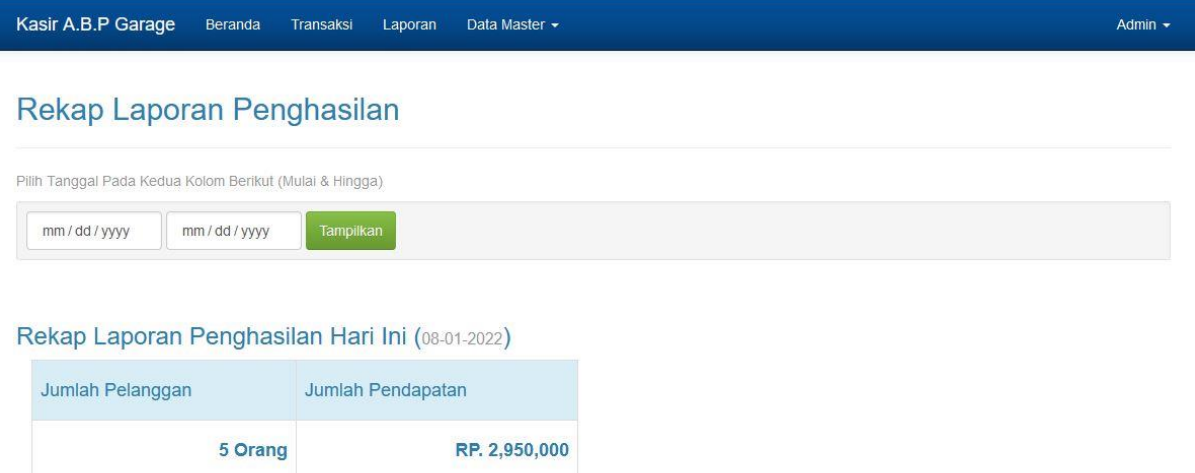

# **Gambar 12. Halaman Laporan Sebelum Menginput Tanggal**

Gambar 13 merupakan tampilan halaman laporan setelah user menginput tanggal yang telah dipilih. Halaman laporan ini menampilkan detail data transaksi seperti pada halaman transaksi dan di bawah tabel terdapat data jumlah pelanggan dan jumlah pendapatan.

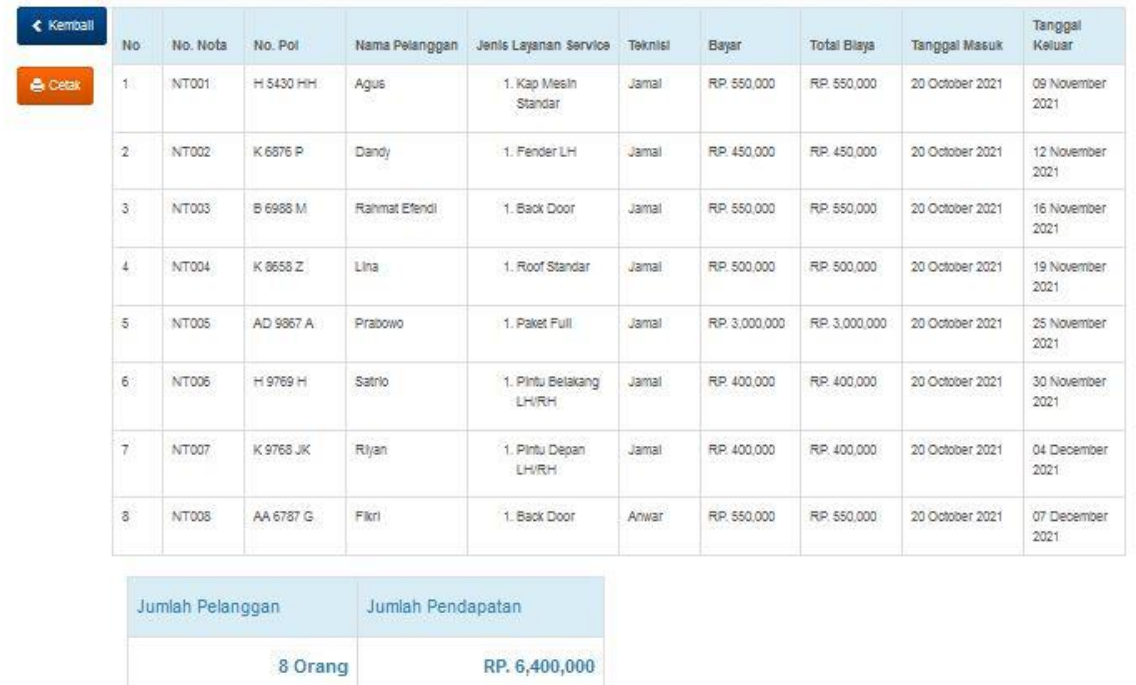

Rekap Laporan Penghasilan Tanggal 2021-10-01 Sampai 2021-10-20

#### **Gambar 13. Halaman Laporan Setelah Menginput Tanggal**

Gambar 14 merupakan tampilan halaman cetak rekap laporan setelah user menginput tanggal yang telah dipilih. Rekap laporan dapat dicetak menjadi dalam bentuk file pdf atau dapat dicetak dengan printer secara langsung. Rekap laporan berisi informasi nomor nota, nomor polisi, nama pelanggan, jenis layanan service, teknisi, bayar, total biaya, tanggal masuk, tanggal keluar serta tabel jumlah pelanggan dan total pendapatan.

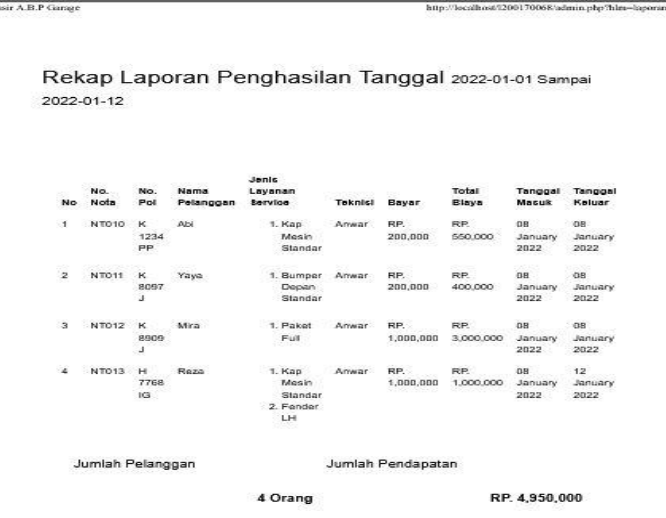

**Gambar 14. Halaman Cetak Rekap Laporan**

#### 3.1.4 Halaman Data Master Pelanggan

Gambar 15 merupakan tampilan halaman data master pelanggan yang berisi informasi tiap pelanggan yang telah melakukan transaksi yaitu nama pelanggan, alamat, nomor hp, dan tanggal daftar. Sebelum melakukan transaksi, admin harus menambahkan data pelanggan baru terlebih dulu. Data pelanggan hanya dapat diakses oleh admin. Terdapat aksi tambah data, edit, dan hapus data.

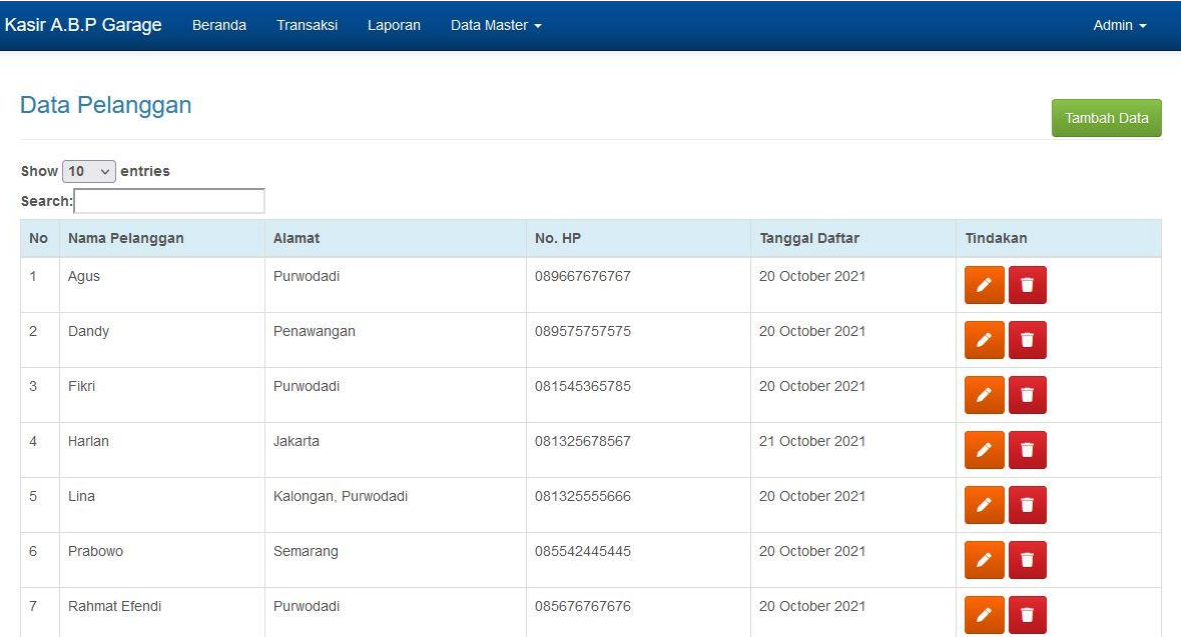

# **Gambar 15. Halaman Data Master Pelanggan**

Admin  $\sim$ 

Gambar 16 merupakan tampilan halaman tambah data pelanggan baru yang berisi form pengisian. Halaman ini sama dengan halaman tambah data transaksi baru hanya saja data yang diinput ada yang berbeda seperti alamat, nomor hp, dan tanggal.

```
Kasir A.B.P Garage
          Beranda
                   Transaksi Laporan
                                        Data Master \star
```
#### Tambah Data Pelanggan Baru

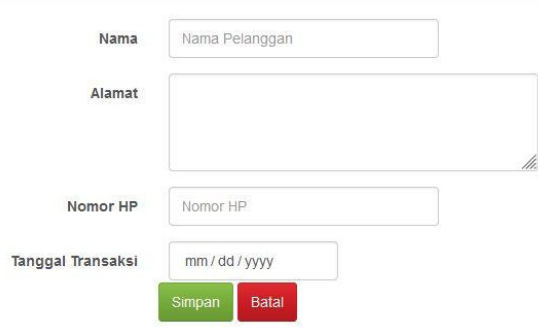

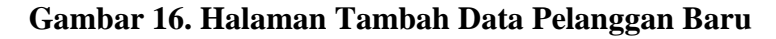

Gambar 17 merupakan tampilan halaman edit data pelanggan yang hampir sama dengan edit data transaksi yaitu pada form yang sudah terisi data yang telah tersimpan sebelumnya dan data dapat diganti sesuai kebutuhan.

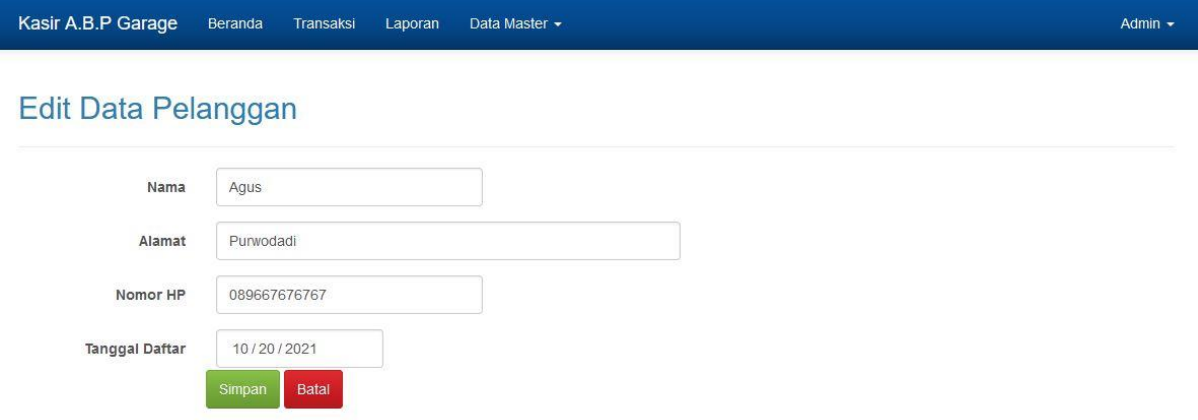

# **Gambar 17. Halaman Edit Data Pelanggan**

# 3.1.5 Halaman Data Master Biaya

Gambar 18 merupakan tampilan halaman data master biaya berdasarkan jenis layanan service yang ada. User yang dapat mengakses halaman ini hanyalah admin. Admin memiliki akses untuk menambah data biaya baru, edit data biaya, dan menghapus data biaya.

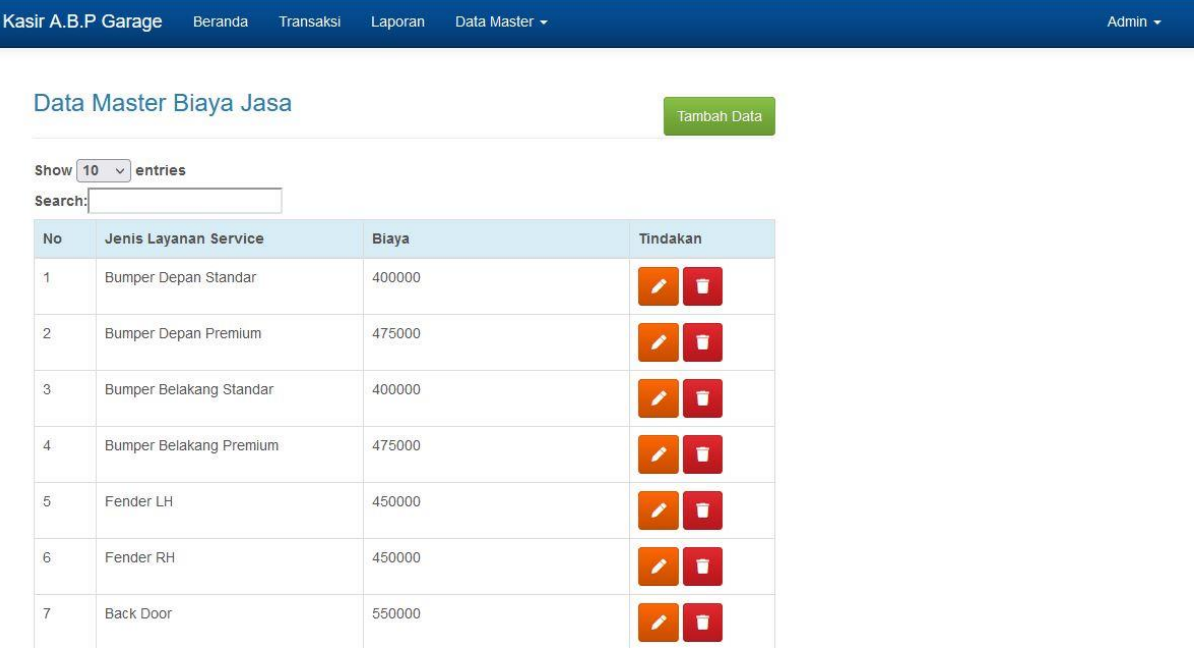

#### **Gambar 18. Halaman Data Master Biaya**

Gambar 19 merupakan tampilan halaman tambah data master biaya baru yang berisi form pengisian. Terdapat dua form pengisian yaitu jenis layanan service dan biaya jasa. Kemudian data akan tersimpan di database dan ditampilkan pada halaman data master biaya.

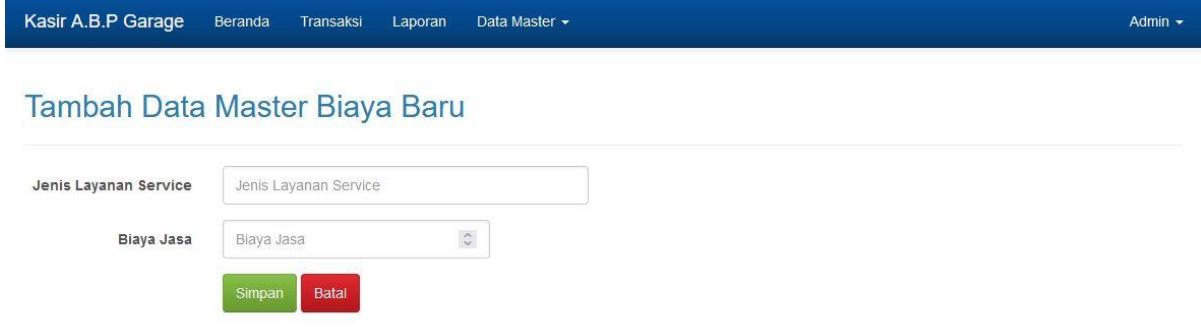

#### **Gambar 19. Halaman Tambah Data Master Biaya**

Gambar 20 merupakan tampilan halaman edit data master biaya yang berisi form pengisian yang sama dengan halaman tambah data master biaya baru. Pada halaman ini admin dapat mengganti isi form yang sudah terisi sebelumnya sesuai kebutuhan.

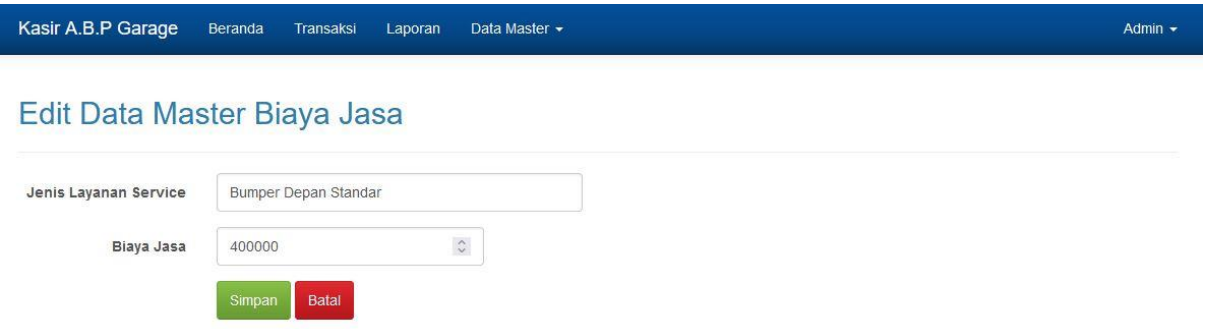

# **Gambar 20. Halaman Edit Data Master Biaya**

#### 3.1.6 Halaman Data Master User

Gambar 21 merupakan tampilan halaman data master user dan sama dengan data master lainnya, halaman ini hanya dapat diakses oleh admin. Hak akses admin pada halaman ini dapat melakukan tambah data user baru, edit data user, dan hapus data user.

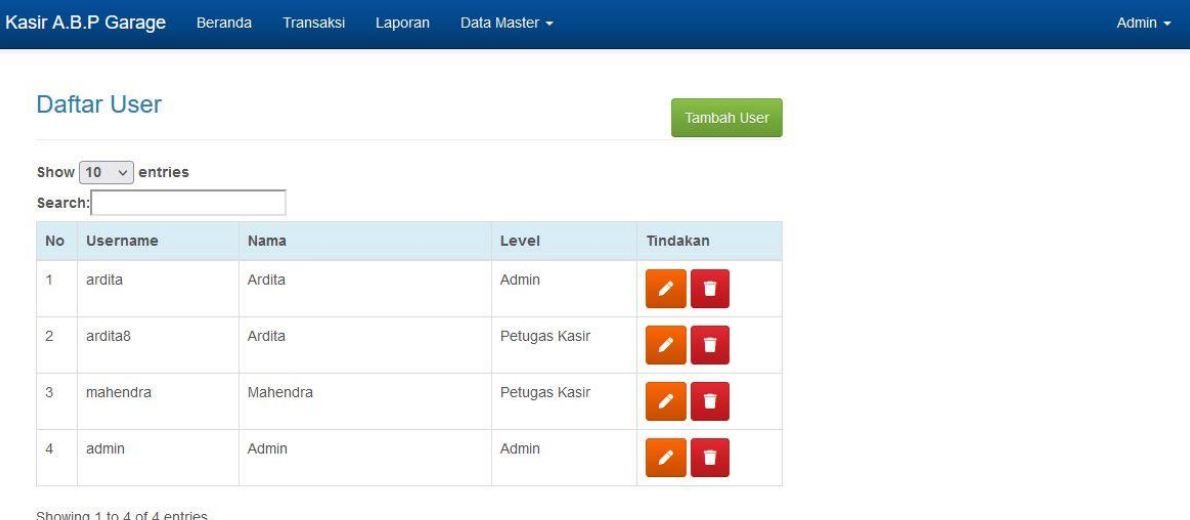

Previous 1 Next

**Gambar 21. Halaman Data Master User**

Gambar 22 merupakan tampilan halaman tambah user baru yang berisi form pengisian sama seperti dengan halaman tambah data pelanggan. Perbedaan dengan halaman tambah data pelanggan yaitu pada halaman ini data yang diinput adalah data user. Data yang perlu diinput diantaranya username, password, nama user, alamat, nomor hp, dan jenis user. Jenis user ada dua yaitu admin dan petugas kasir. Username yang diinpt harus unik yang artinya tidak bisa sama dengan username yang lainnya.

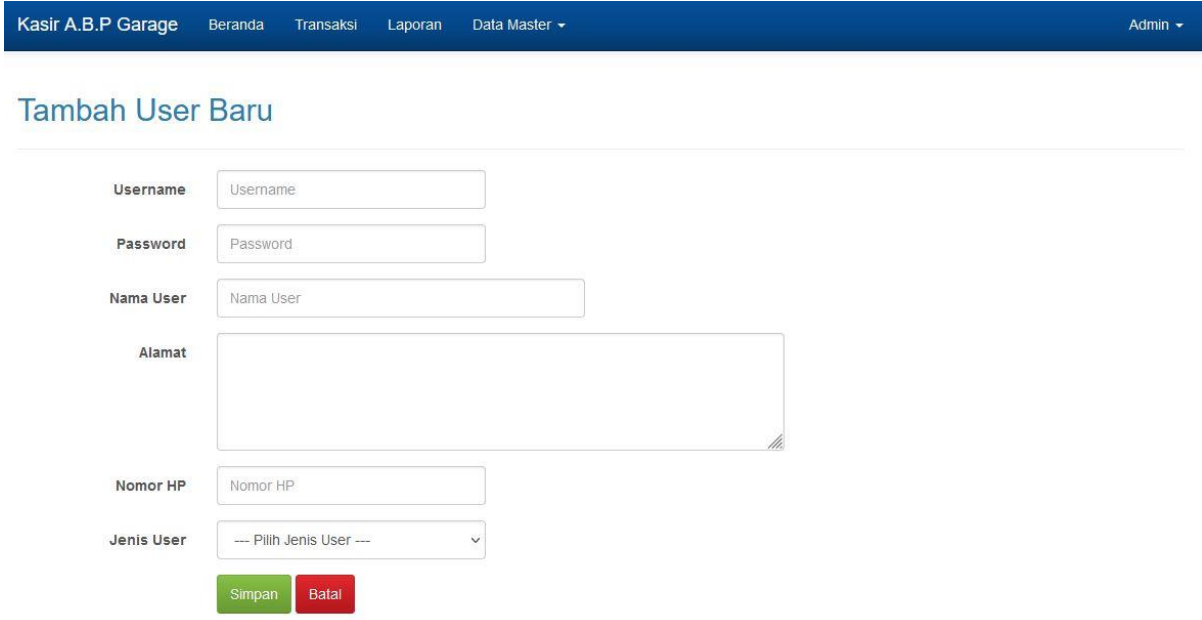

#### **Gambar 22. Halaman Tambah User Baru**

Gambar 23 merupakan tampilan halaman edit tipe user yang hampir sama dengan halaman edit data biaya. Halaman edit tipe user ini hanya dapat mengubah jenis user dari user yang telah ditambahkan sebelumnya. Semisal jenis user awal petugas kasir menjadi admin dan sebaliknya.

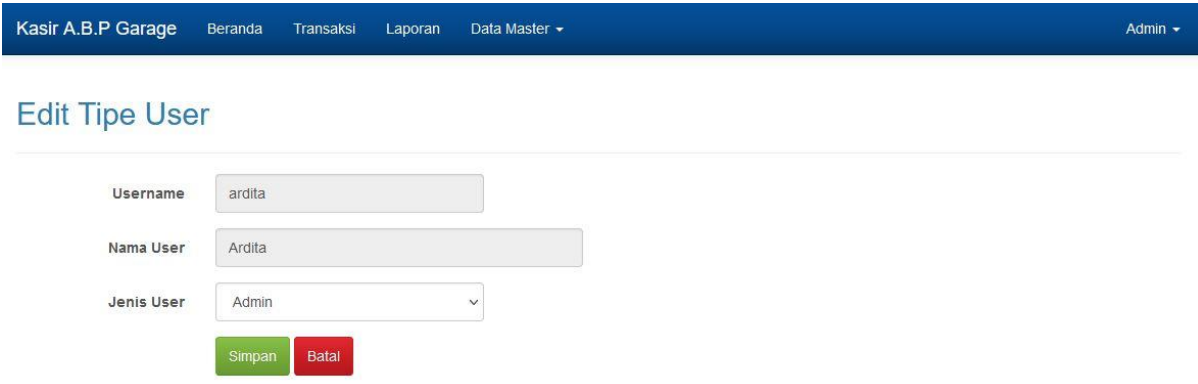

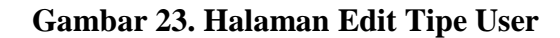

# **3.2** *Black Box* **Testing**

Suatu sistem informasi yang sedang dikembangkan membutuhkan pengujian untuk memastikan sistem informasi tersebut sudah sesuai ekspektasi atau belum. Pengujian pada sistem informasi kasir ini yaitu black box. Tabel 1 menunjukkan hasil pengujian black box dengan berbagai kondisi tertentu dan harapan yang diinginkan. Hasil akan menunjukkan *valid* apabila sesuai harapan.

| Tetap berada pada halaman login dan<br>1.<br>Login<br>Username<br>atau<br>password salah<br>muncul pop up peringatan<br>Masuk ke halaman beranda<br>Username<br>atau<br>password benar<br>Keluar<br>Kembali ke halaman login<br>2.<br>dari<br>Logout<br>sistem kasir<br>3.<br><b>Beranda</b><br>Beranda<br>Username<br>Masuk ke halaman beranda dan<br>atau<br>terdapat informasi tertulis<br>password benar<br>sesuai<br>level user dan informasi laporan<br>penghasilan hari tersebut<br>Transaksi<br>4. | N <sub>0</sub> | Pengujian | <b>Text Case</b> | <b>Harapan</b>                     | <b>Hasil</b> |
|----------------------------------------------------------------------------------------------------|----------------|-----------|------------------|------------------------------------|--------------|
|                                                                                                    |                |           |                  |                                    | Sesuai       |
|                                                                                                    |                |           |                  |                                    |              |
|                                                                                                    |                |           |                  |                                    | Sesuai       |
|                                                                                                    |                |           |                  |                                    |              |
|                                                                                                    |                |           |                  |                                    | Sesuai       |
|                                                                                                    |                |           |                  |                                    |              |
|                                                                                                    |                |           |                  |                                    |              |
|                                                                                                    |                |           |                  |                                    | Sesuai       |
|                                                                                                    |                |           |                  |                                    |              |
|                                                                                                    |                |           |                  |                                    |              |
|                                                                                                    |                |           |                  |                                    |              |
|                                                                                                    |                |           |                  |                                    |              |
|                                                                                                    |                | Transaksi | Admin menekan    | Menampilkan data daftar transaksi, | Sesuai       |
| terdapat tombol tambah data, selesai,<br>menu Transaksi                                                                                                    |                |           |                  |                                    |              |
| cetak<br>nota,<br>mengubah<br>dan                                                                                                    |                |           |                  |                                    |              |
| menghapus data transaksi                                                                                                    |                |           |                  |                                    |              |
| Mengubah status "proses" menjadi<br>Admin menekan                                                                                                    |                |           |                  |                                    | Sesuai       |
| "selesai" serta memperbarui tanggal<br>Selesai                                                                                                    |                |           |                  |                                    |              |
| keluar menjadi tanggal sesuai admin                                                                                                    |                |           |                  |                                    |              |
| menekan tombol selesai tersebut                                                                                                    |                |           |                  |                                    |              |
| Admin menekan<br>Muncul pop up untuk memilih                                                                                                    |                |           |                  |                                    | Sesuai       |
| "OK/cancel", apabila "OK" data<br>Hapus                                                                                                    |                |           |                  |                                    |              |
| transaksi yang dipilih terhapus dari                                                                                                    |                |           |                  |                                    |              |
| daftar transaksi, dan jika "cancel"                                                                                                    |                |           |                  |                                    |              |
| maka data tidak jadi terhapus                                                                                                    |                |           |                  |                                    |              |
| Admin menekan<br><b>Tambah Data</b><br>Menampilkan<br>pengisian<br>form                                                                                                    |                |           |                  |                                    | Sesuai       |
| Tambah Data<br>transaksi baru                                                                                                    |                |           |                  |                                    |              |
| Admin menekan<br>Kembali ke halaman transaksi tanpa                                                                                                    |                |           |                  |                                    | Sesuai       |
| <b>Batal</b><br>data baru<br>pada                                                                                                    |                |           |                  |                                    |              |
| halaman                                                                                                    |                |           |                  |                                    |              |
| Tambah Data                                                                                                    |                |           |                  |                                    |              |
| Kembali<br>ke<br>halaman<br>Admin menekan<br>transaksi                                                                                                    |                |           |                  |                                    | Sesuai       |
| Simpan<br>dengan data baru<br>pada                                                                                                    |                |           |                  |                                    |              |
| halaman<br>Tambah Data                                                                                                    |                |           |                  |                                    |              |
| <b>Cetak Nota</b><br>Menampilkan tab baru yaitu halaman<br>Admin menekan                                                                                                    |                |           |                  |                                    | Sesuai       |
| cetak nota dengan pop up untuk<br>Nota                                                                                                    |                |           |                  |                                    |              |
| mencetak nota                                                                                                    |                |           |                  |                                    |              |

**Tabel 1.** *Black Box* **Testing**

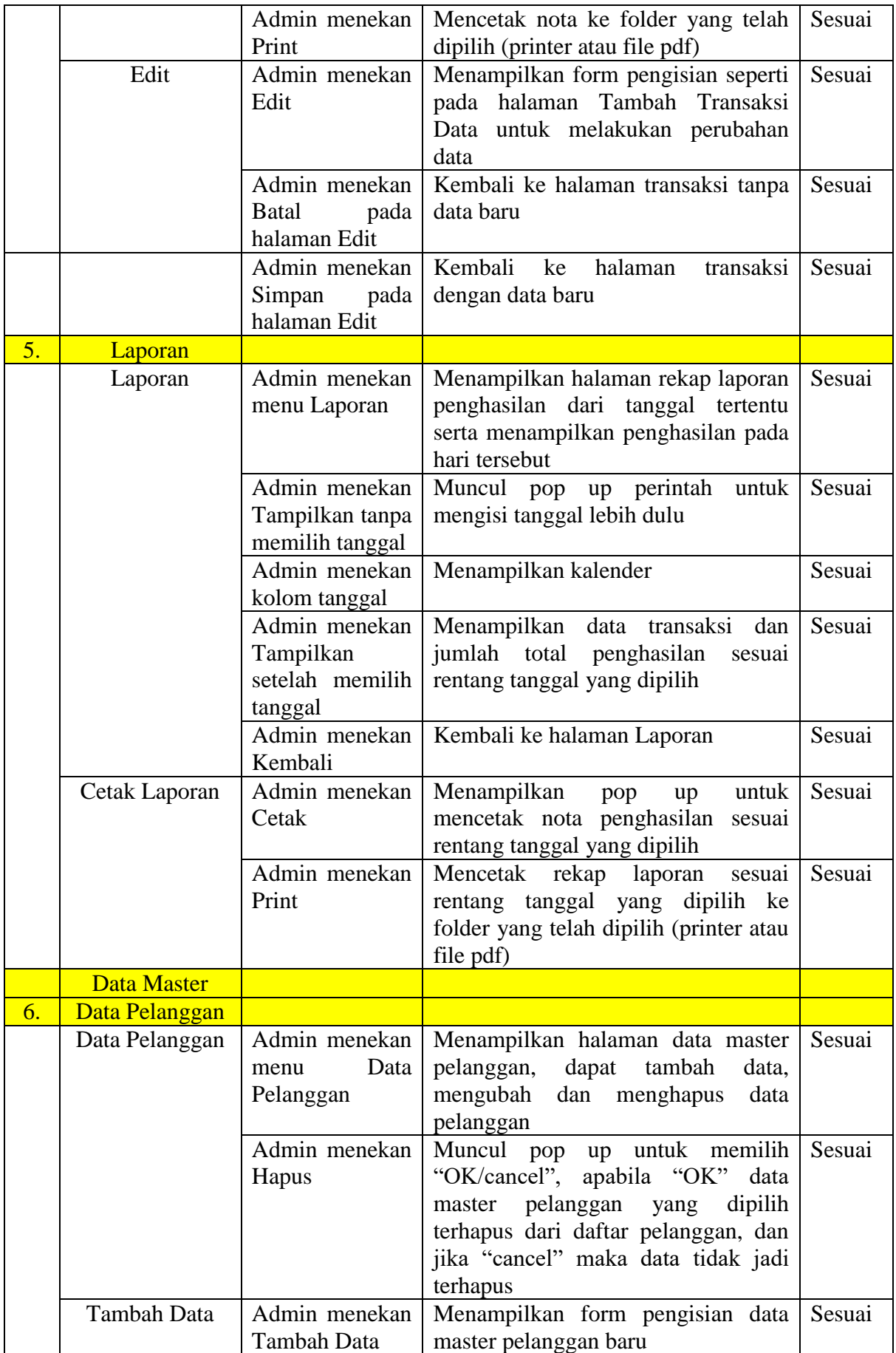

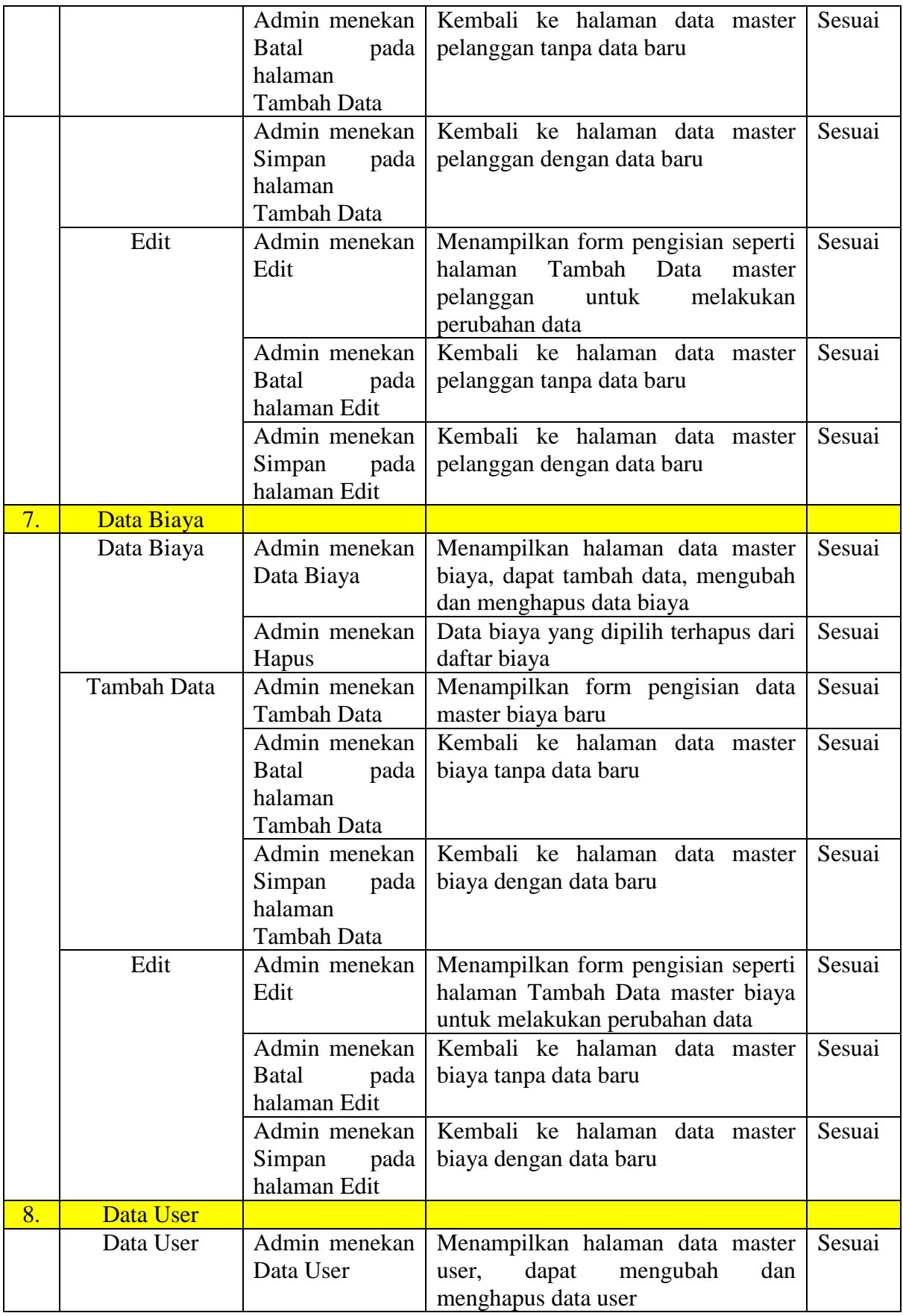

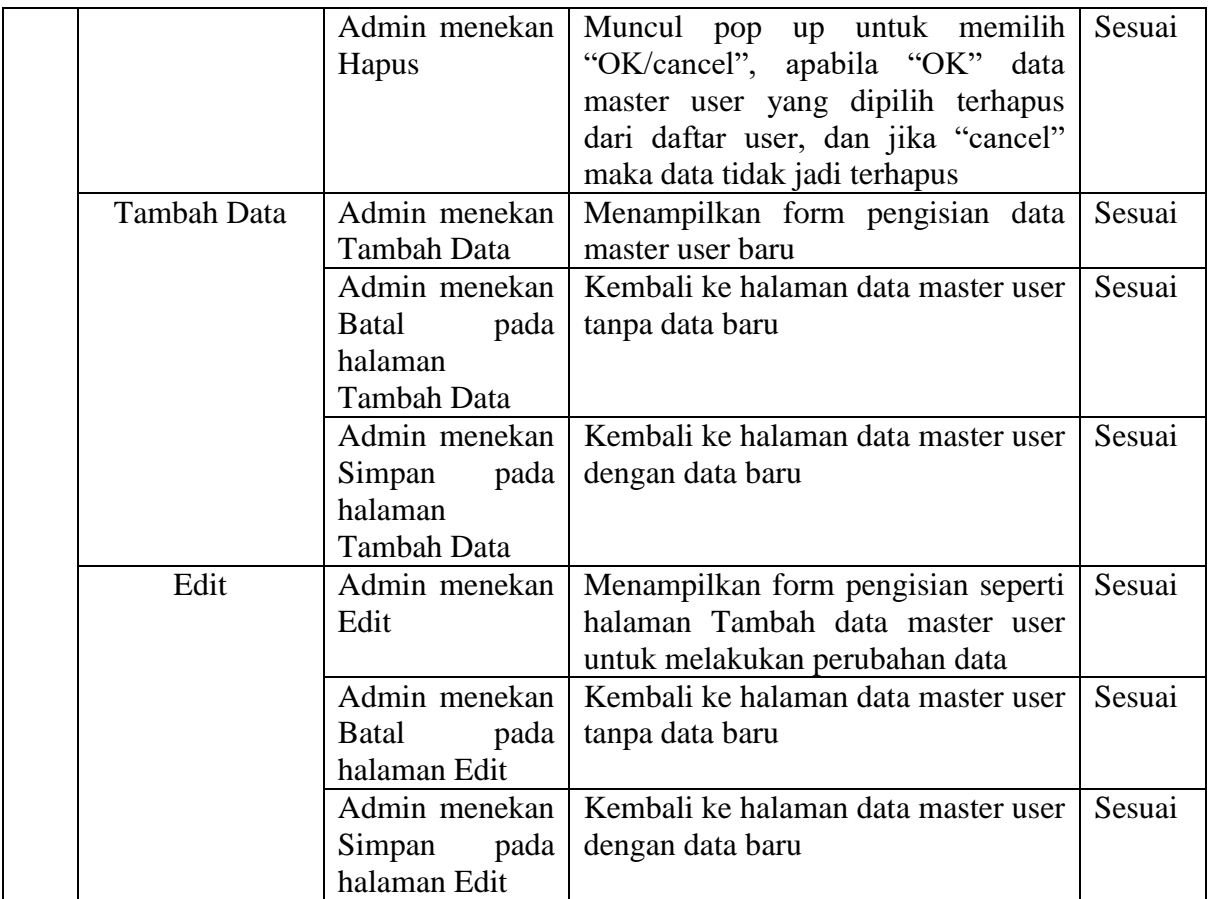

# **3.3 Pengujian** *System Usability Scale*

*System Usability Scale (SUS)* merupakan pengujian dengan cara melibatkan pengguna akhir *(end user)* dalam proses pengerjaannya. Pengujian yang dimaksud pada penelitian kali ini adalah kuesioner berupa pernyataan sederhana mengenai sistem yang telah dibuat. Berikut adalah cara perhitungan hasil pengujian *system usability scale (SUS):*

- a. Penyataan instrumen nomor ganjil skala jawaban instrumen dikurangi 1.
- b. Pernyataan instrumen nomor genap maka 5 dikurangi skala jawaban instrumen.
- c. Hasil penilaian skala 0 4 (4 merupakan jawaban terbaik).
- d. Melakukan penjumlahan jawaban kemudian dikali dengan 2.5
- e. Menentukan nilai rerata jawaban instrumen pengujian semua responden.

*System usability scale (SUS)* dalam menentukan hasil perhitungan penilaian terdapat tiga sudut pandang yaitu *acceptability, grade scale,* dan *adjective rating. Acceptability* terdapat tiga tingkatan yang terdiri dari *not acceptable, marginal* (rendah dan tinggi), dan *acceptable.* Sedangkan *grade scale* terdiri dari A, B, C, D dan F. Untuk *adjective rating* lebih banyak tingkatan yaitu *worst imaginable, poor, ok, good, excelent dan best imanginable.* Berikut daftar pertanyaan pada kuesioner yang disebar:

- a. Saya berpikir akan menggunakan sistem ini lagi.
- b. Saya merasa sistem ini rumit untuk digunakan.
- c. Saya merasa sistem ini mudah digunakan.
- d. Saya membutuhkan bantuan dari orang lain atau teknisi dalam menggunakan sistem ini.
- e. Saya merasa fitur-fitur sistem ini berjalan dengan semestinya.
- f. Saya merasa ada banyak hal yang tidak konsisten (tidak serasi pada sistem ini).
- g. Saya merasa orang lain akan memahami cara menggunakan sistem ini dengan cepat.
- h. Saya merasa sistem ini membingungkan.
- i. Saya merasa tidak ada hambatan dalam menggunakan sistem ini.
- j. Saya perlu membiasakan diri terlebih dahulu sebelum menggunakan sistem ini.

Penilaian tiga sudut pandang *system usability scale (SUS)* seperti yang diperlihatkan pada Gambar 22 (Usman, Tri, & Febriyanti, 2019).

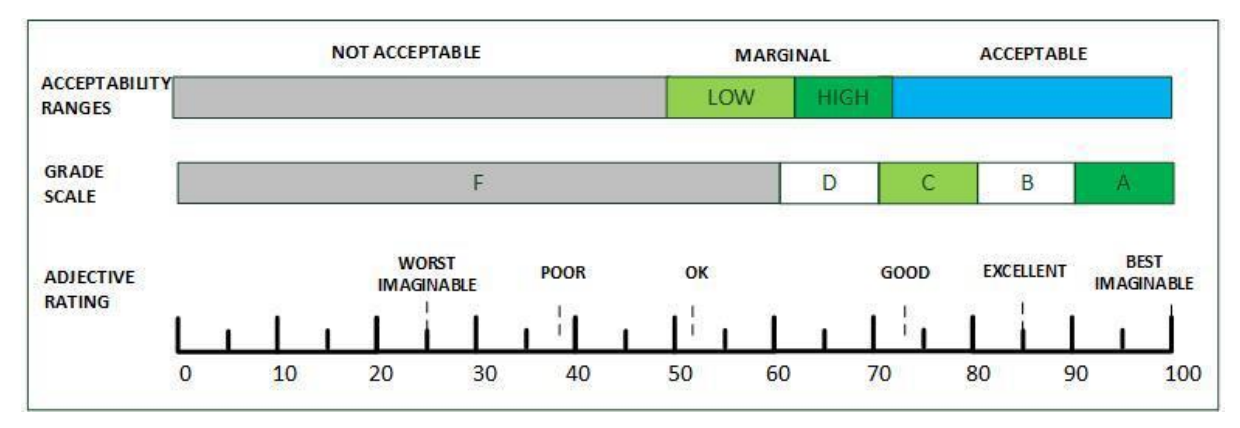

# **Gambar 22. Penilaian** *system usability scale*

Tabel 2 merupakan hasil pengelolaan pengujian menggunakan kuesioner SUS yang telah diserbar kepada 30 responden.

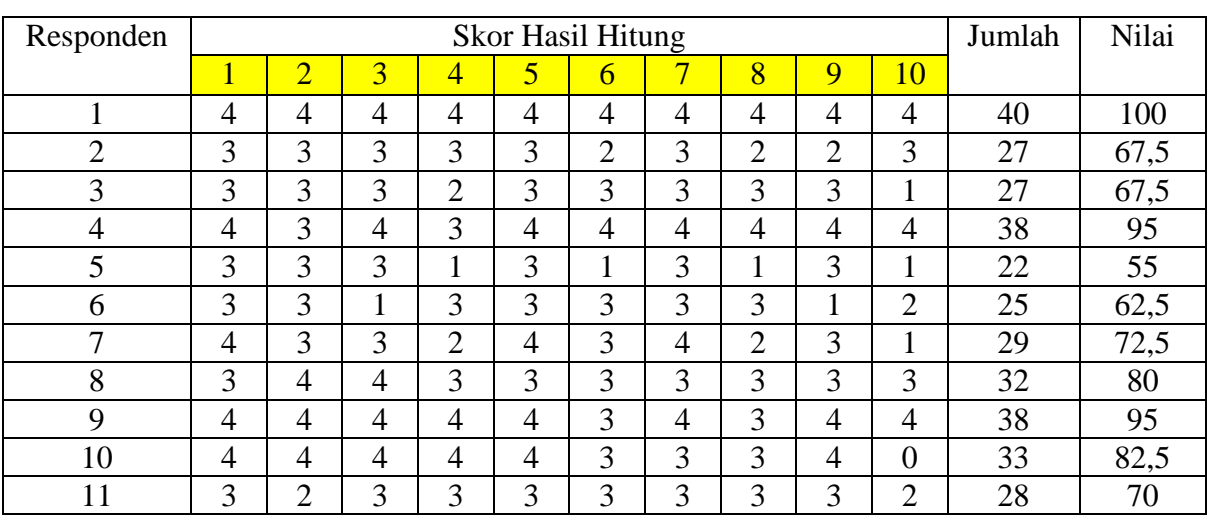

# **Tabel 2 Hasil Pengujian SUS**

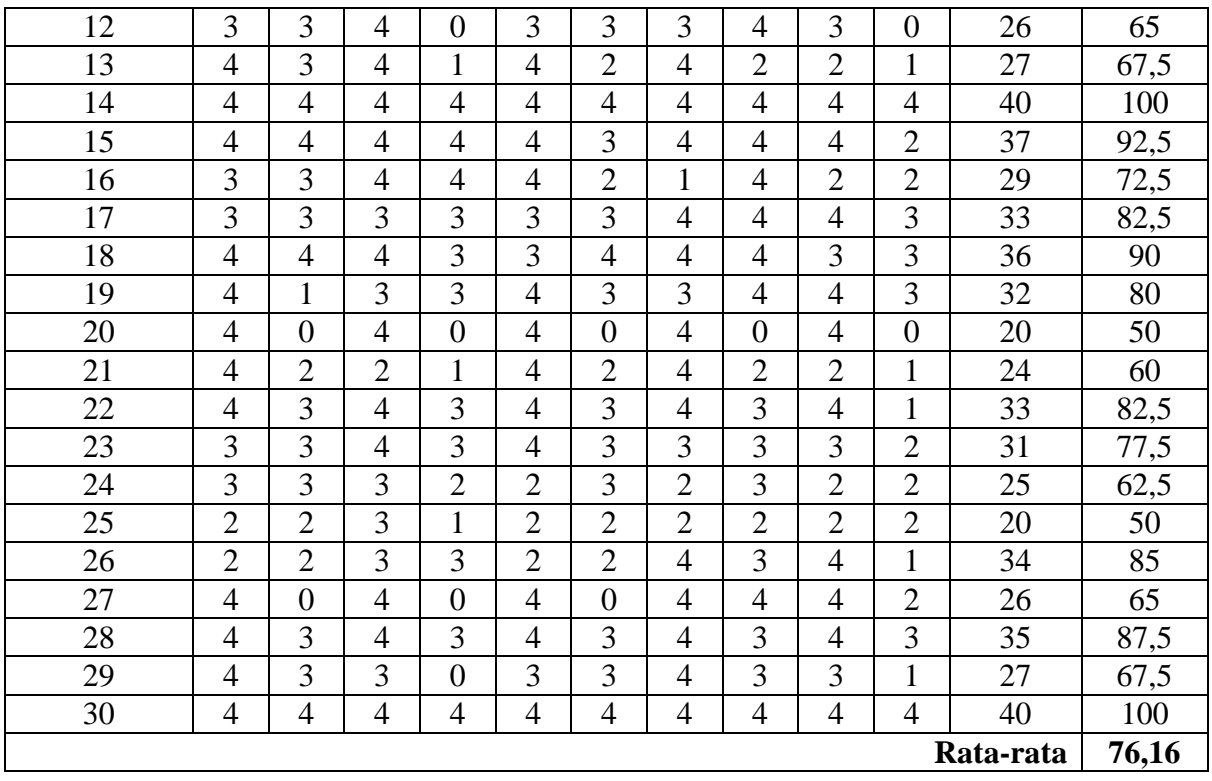

Berdasarkan hasil pengujian dengan metode kuesioner SUS nilai rata-rata yang diperoleh adalah 76,16 yang artinya sistem yang dikembangkan layak digunakan.

# **4. PENUTUP**

# **4.1 Kesimpulan**

Hasil dari pengembangan sistem yang dilakukan adalah sistem informasi kasir yang mampu melakukan transaksi dan mencetak nota untuk pelanggan, serta mengelola rekap laporan dan data master dengan baik. Sistem informasi kasir yang telah dirancang dapat berjalan sesuai harapan setelah dilakukan pengujian black box. Hasil yang didapatkan tiap tombol dan halaman bekerja baik sesuai fungsinya dan tidak terjadi *error* pada saat input data transaksi, pelanggan, dan biaya. Pengujian kedua yang dilakukan dengan kuesioner SUS mendapatkan nilai rata-rata yang diperoleh adalah 76,16 yang artinya sistem yang dikembangkan layak digunakan.

# **4.2 Saran**

Sistem Informasi Kasir Pada Bengkel Body Repair Mobil A.B.P Garage ini masih belum sempurna sehingga dapat dikembangkan lagi seupaya menjadi lebih baik. Bagian yang memerlukan perbaikan diantaranya tampilan atau desain web agar lebih menarik dan simple namun dari segi kompleksitas tetap terjaga sehingga memudahkan user yang minim pengalaman. Penambahan lainnya yaitu fitur baru sesuai perkembangan teknologi bila diperlukan oleh perusahaan.

#### **DAFTAR PUSTAKA**

- Alsammak, I. L. H. (2018). A Methods of Ensuring Consistency Between UML Diagrams. *Journal University of Kerbala*, *16* April , 407–417.
- Audrilia, M., & Budiman, A. (2020). Perancangan Sistem Informasi Manajemen Bengkel Berbasis Web (Studi Kasus : Bengkel Anugrah). *Jurnal Madani : Ilmu Pengetahuan, Teknologi, Dan Humaniora*, *3*(1), 1–12. https://doi.org/10.33753/madani.v3i1.78
- Balaji, S. (2012). A Comparative Study on SDLC. *Waterfall Vs V-Model Vs Agile : A Comparative Study on SDLC*, *2*(1), 26–30.
- Cagiltay, N. E., Tokdemir, G., Kilic, O., & Topalli, D. (2013). Performing and Analyzing Non-Formal Inspections of Entity Relationship Diagram (ERD). *Journal of Systems and Software*, *86*(8), 2184–2195. https://doi.org/10.1016/j.jss.2013.03.106
- Czopik, J., Košinár, M. A., Štolfa, J., & Štolfa, S. (2015). Addition of Static Aspects to the Intuitive Mapping of UML Activity Diagram to CPN. In A. Abraham, P. Krömer, & V. Snasel (Eds.). *Afro-European Conference for Industrial Advancement* (pp. 77–86). *Springer International Publishing*.
- Diot, P., Zarka, V., & Lemarié, E. (2002). Recommandations Pour la Pratique de la Nébulisation. *Revue Des Maladies Respiratoires*, *19*(1), 87–89.
- Ependi, U., Kurniawan, T. B., & Panjaitan, F. (2019). System Usability Scale Vs Heuristic Evaluation: a Review. *Simetris: Jurnal Teknik Mesin, Elektro Dan Ilmu Komputer*, *10*(1), 65–74. https://doi.org/10.24176/simet.v10i1.2725
- Esa, M., Putra, P., Adji, T. B., & Permanasari, A. E. (2020). Design of Web-Based Cashier and Spare Part Warehouse Application Display ( Case Study at Surya Motor Shop ). *IJITEE (International Journal of Information Technology and Electrical Engineering)* (2020) *4*(2), 60–65.
- Gultom, M. M., & Maryam. (2020). Sistem Informasi Penjualan Material Bangunan Pada Toko Bangunan Berkah. *Jurnal Teknik Informatika (Jutif)*, *1*(2), 79–86. https://doi.org/10.20884/1.jutif.2020.1.2.19
- Gunanto, A., & Sudarmilah, E. (2020). Pengembangan Website E-Arsip di Kantor Kelurahan Pabelan. *Emitor: Jurnal Teknik Elektro*, *20*(02), 104–110. https://doi.org/10.23917/emitor.v20i02.10976
- Hidayat, R., Marlina, S., & Utami, L. D. (2017). Perancangan Sistem Informasi Penjualan Barang Handmade Berbasis Website Dengan Metode Waterfall. *Simnasiptek 2017*, *1*(1), 175–183. http://seminar.bsi.ac.id/simnasiptek/index.php/simnasiptek-2017/article/view/138
- Homepage, J., Bangun, R., Kasir, A., Berbasis, P. S., Pada, W., Kids, A., Syamsul Bakhri, J., Hanif, F., & Haidir, A. (2019). IJCIT (Indonesian Journal on Computer and Information Technology). *IJCIT (Indonesian Journal on Computer and Information Technology)*, *5*(1), 47–54.
- Larasati, H., & Masripah, S. (2017). Analisa Dan Perancangan Sistem Informasi Pembelian GRC Dengan Metode Waterfall. *Jurnal Pilar Nusa Mandiri*, *13*(2), 193–198.
- Lewis Senior HF Engineer, J. R., & Sauro, J. (2017). Revisiting the Factor Structure of the System Usability Scale. *Journal of Usability Studies*, *12*(4), 183–192.
- Pagliari, C. (2007). Design and Evaluation in Ehealth: Challenges and Implications For an Interdisciplinary Field. *Journal of Medical Internet Research*, *9*(2), 1–15. https://doi.org/10.2196/jmir.9.2.e15
- Ramadhan, D. W. (2019). Pengujian Usability Website Time Excelindo Menggunakan System Usability Scale (SUS) (Studi Kasus: Website Time Excelindo). *JIPI (Jurnal Ilmiah Penelitian Dan Pembelajaran Informatika)*, *4*(2), 139. https://doi.org/10.29100/jipi.v4i2.977
- Sasmito, G. W. (2017). Penerapan Metode Waterfall Pada Desain Sistem Informasi Geografis Industri Kabupaten Tegal. *Jurnal Informatika:Jurnal Pengembangan IT (JPIT)*, *2*(1), 6– 12.
- Science, C., Bahanshal, A., & Mathkour, H. (2006). Automated Testing Final Report. *King Saud University College of Computers and Information Sciences Department of Computer Science*, 1–36.
- Vallery, Happy Novita, S. S. (2019). UML Modeling and Black Box Testing Methods in the School Payment Information System. *Jurnal Mantik*, *3*(January), 31–38.
- Zapata, C., & Tamayo, P. (2009). Generación del Diagrama de Casos de Uso a Partir del Lenguaje Natural o Controlado: Una Revisión Crítica. *DYNA (Colombia)*, *76*(159), 193– 203.